**Galaxy Buds Client Скачать бесплатно без регистрации [Mac/Win] [March-2022]**

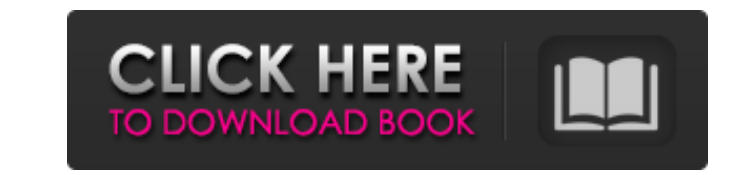

Приложение Galaxy Buds Client — это удаленное приложение-компаньон, которое позволит вам наслаждаться музыкой с наушниками Samsung Galaxy Buds. Приложение позволяет настроить устройство на звук A.I. режим, который отключит уведомления на вашем устройстве и активирует темный режим. Приложение также можно использовать для прослушивания музыки, воспроизводимой через наушники Galaxy Buds. Вы можете настроить звук устройства, а также музыку, которая играет в фоновом режиме. Приложение предлагает удобный доступ к нескольким функциям наушников Galaxy Buds: ✓ Переадресация звонков и сообщений на наушники Galaxy Buds ✓ Подключает наушники Galaxy Buds к Samsung Galaxy Tab S4 и Samsung Galaxy Tab S3. ✓ Управляет яркостью Samsung Galaxy Tab S3 и Samsung Galaxy Tab S4. ✓ Поддерживает приложения Galaxy Tab S3 и Galaxy Tab S4. ✓ Настраивает аудиорежим и качество разговора на Samsung Galaxy Tab S3 и Samsung Galaxy Tab S4. ∕ Отключает и включает функцию во время разговора и функцию пробуждения на Galaxy Tab S3 и Galaxy Tab S4. ∕ Слышит прикосновение к голосовым командам, чтобы легко управлять Galaxy Tab S3 и Galaxy Tab S4. 3:58 Samsung Galaxy Tab S3+ - Как отключить автозаполнение в Chrome Как отключить автозаполнение в Chrome Samsung Galaxy Tab S3+ - Как отключить автозаполнение в Chrome ПОДПИСЫВАТЬСЯ: Глупый вопрос, но если обычное нажатие (не двойное нажатие) создает гиперссылку в Chrome, почему для гиперссылки есть опция автозаполнения? Вопрос глупый, но гугл не помогает. Пример: Всего наилучшего, Максимум Samsung Galaxy Tab S3 - GALAXY S7 Tab S3 - Очень качественное видео Samsung Galaxy Tab S3- Tab S3+ Samsung Galaxy Tab S3 рядом с iPadPro 13. Кадры с моего Samsung Galaxy Tab S3, он имеет четырехъядерный процессор Cortex A53 с частотой 1,6 ГГц (Snapdragon 430), а также графику Mali-T830, 2 ГБ ОЗУ и 32 ГБ eMMC.

## **Galaxy Buds Client**

- Расширьте свои условия работы до нового набора возможностей. - Перейдите в «Настройки Android» -> «Приложения» -> «Клиент Galaxy Buds». - Выберите приложение для использования. Если приложение не найдено в списке. щелкните поле поиска, чтобы найти приложение. - Выберите приложение Dash для активации. Приложение запустится автоматически. - Нажмите стрелку вниз, чтобы настроить приложение. - Нажмите кнопку «Загрузить», чтобы загрузить и установить приложение. - Примечание: 1. В настоящее время поддерживается передача данных. 2. Скорость передачи регистрационных данных может быть низкой. Вы можете настроить параметры передачи данных в «Меню входа и настроек» позже. Как использовать приложение: 1. Включите клиентское приложение Galaxy Buds: - Выберите приложение Dash из

списка приложений. Приложение автоматически запустится, чтобы активировать клиент Galaxy Buds. - В настоящее время поддерживается передача данных. Но он будет прекращен по другим причинам. 2. Для других приложений, включая передачу данных. - Выберите приложение, которое вы используете, и выберите приложение Dash из списка. Приложение запустится автоматически. Как настроить значок ярлыка: - Запустите приложение Dash из клиента Galaxy Buds. - Нажмите в правом нижнем углу, чтобы получить значок ярлыка. - Перетащите значок в док по вашему выбору. Как настроить значок ярлыка: 1. Включите приложение быстрого доступа: - Дважды щелкните значок ярлыка. Выберите функцию, которую хотите использовать. - Нажмите кнопку с изображением шестеренки, чтобы настроить приложение ярлыков. - Вы можете включить / отключить окружающий звук, сохранить положение эквалайзера, пропустить и искать приложения, щелкнув нижнее меню. - Нажмите кнопку «Применить», чтобы применить конфигурацию. - Вы можете включить / отключить длительное нажатие. 2. Для дополнительных приложений: - Выберите приложение и выберите приложение Dash из списка. Он запустится автоматически. - Вы можете включить / отключить окружающий звук, сохранить положение эквалайзера, пропустить и искать приложения, щелкнув нижнее меню. Как настроить длительное нажатие: - Дважды щелкните значок или выберите функцию, которую хотите использовать. - Вы можете включить длительное нажатие для переключения между эквалайзером, автоматическим пропуском, поиском приложения, переключением окружающего звука и изменением баланса звука. Как отменить: - Дважды щелкните значок или выберите функцию, которую хотите использовать. - Нажмите шестеренку fb6ded4ff2

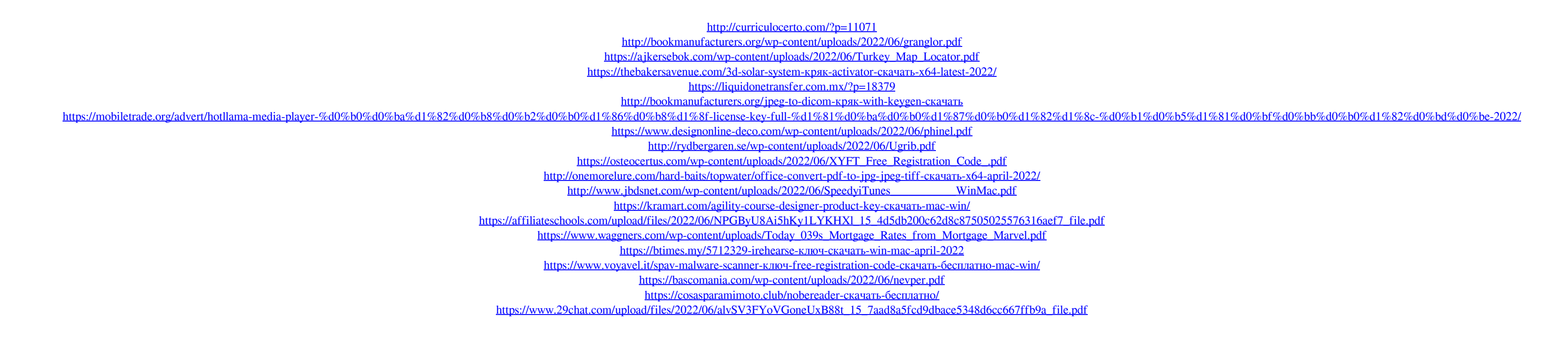